# 2005 款中国通用景程发动机在线编程

# 实测车型:

z 上海通用景程,2005 年,发动机系统。

# 注意事项:

- 采用有线连接在线编程;
- 编程大约需要 5-30 分钟, 操作之前请检查车辆蓄电池电量是否充足。

# 操作指引:

- 1).打开点火开关到 ON 档位置;
- 2).选择在线编程选项;
- 3).选择中国通用 V49.17 以上版本;
- 4).选择在线编程;
- 5).选择景程 2005,如图 1;

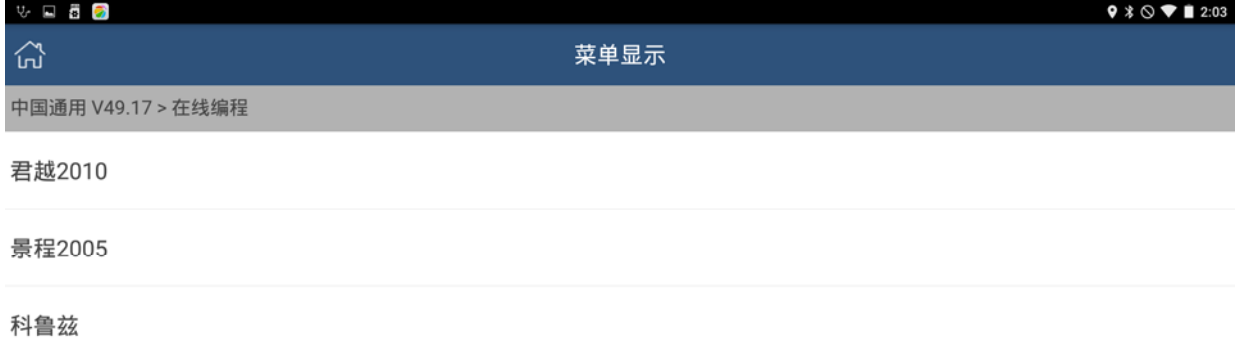

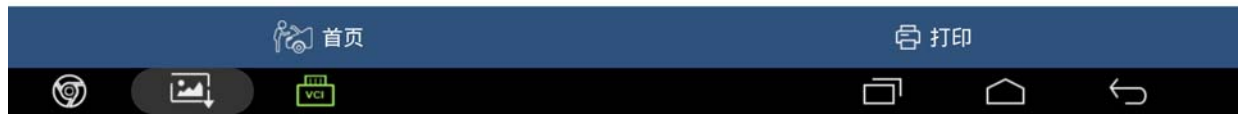

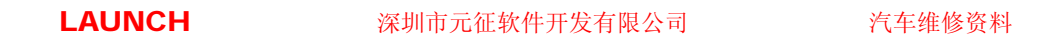

#### 6).选择发动机编程,如图 2;

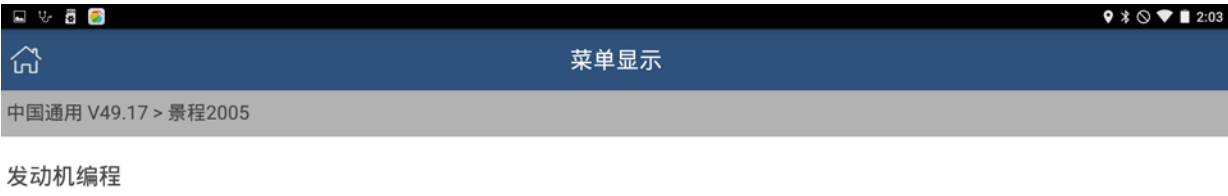

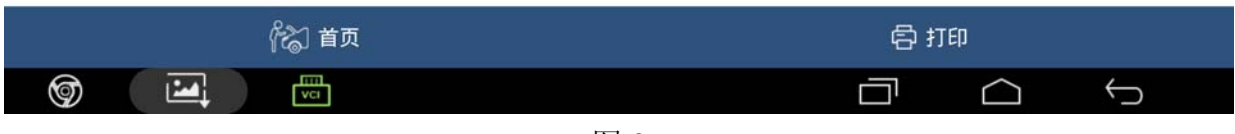

图 2

#### 7).选择[Z]2.0L DOHC L4,如图 3;

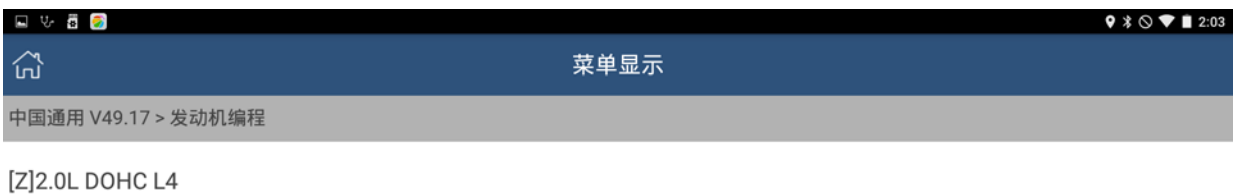

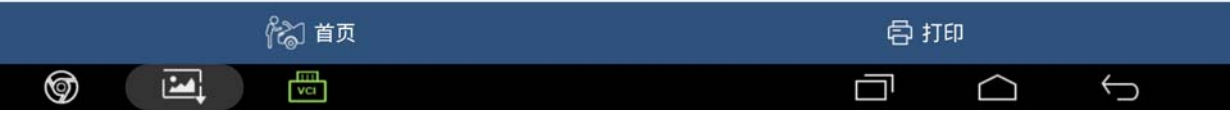

#### 8).选择自动变速箱,如图 4;

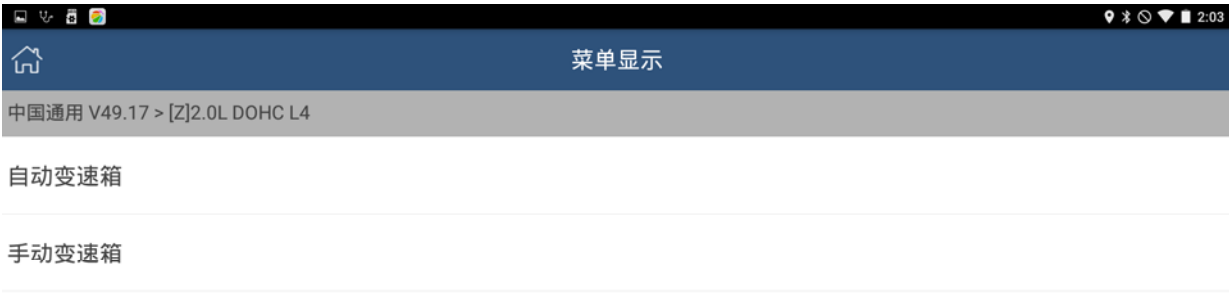

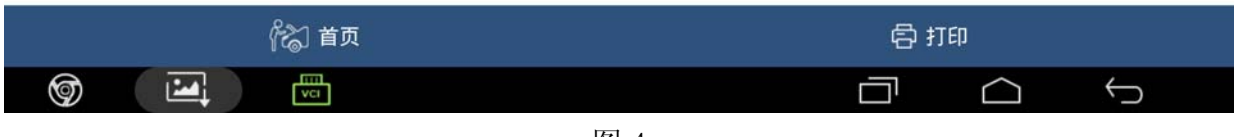

图 4

9). 提示: 关闭所有用电装置, 接通点火, 发动机关闭。以下编程约需 5-30 分钟, 请保 持蓄电池充电充足。如图 5;

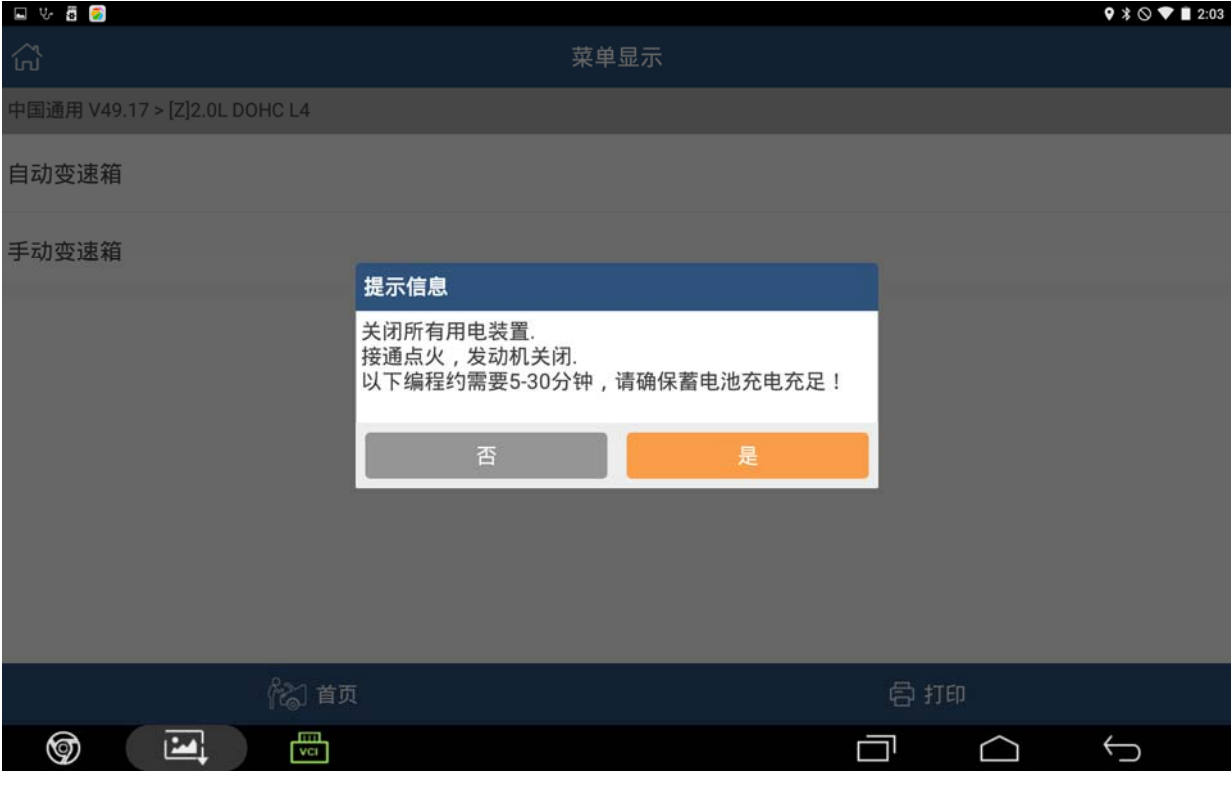

#### 10). 点击[是], 提示: 请确认读到的 VIN 是否正确? 如图 6;

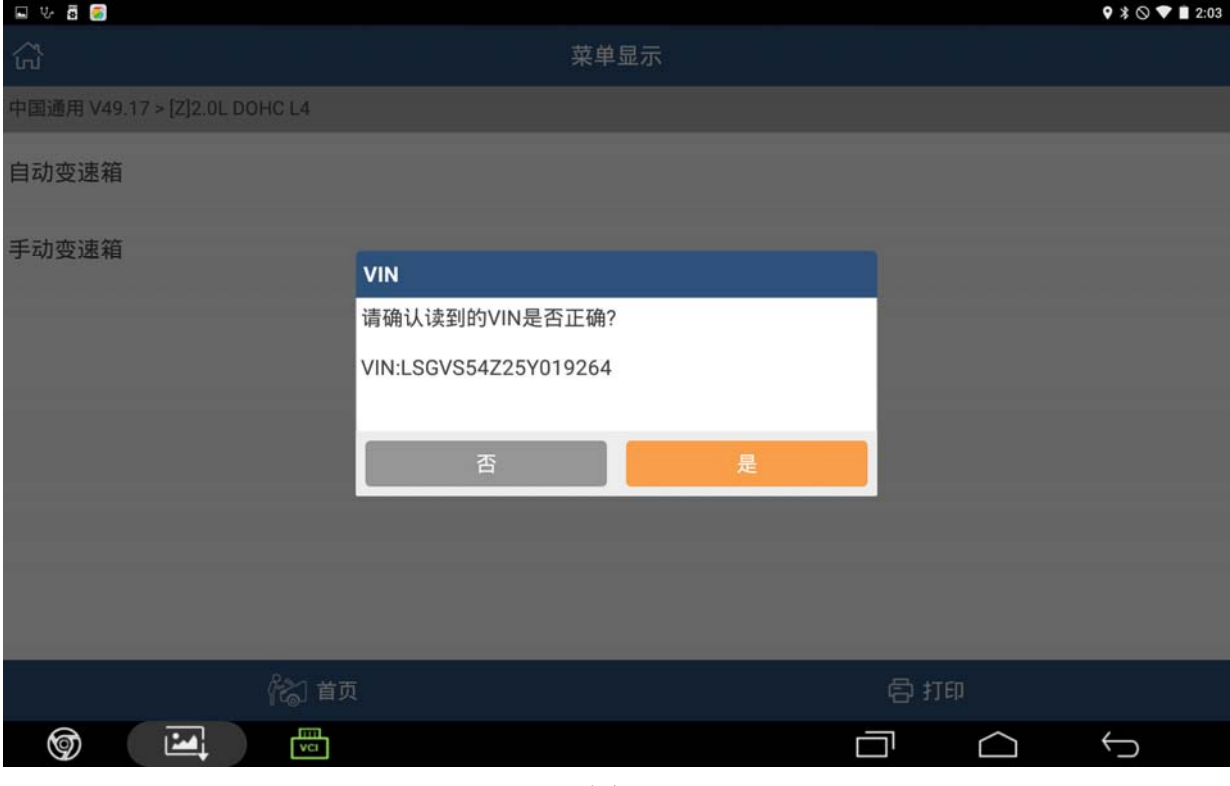

图 6

#### 11).点击[是],提示:车辆版本信息,如图 7;

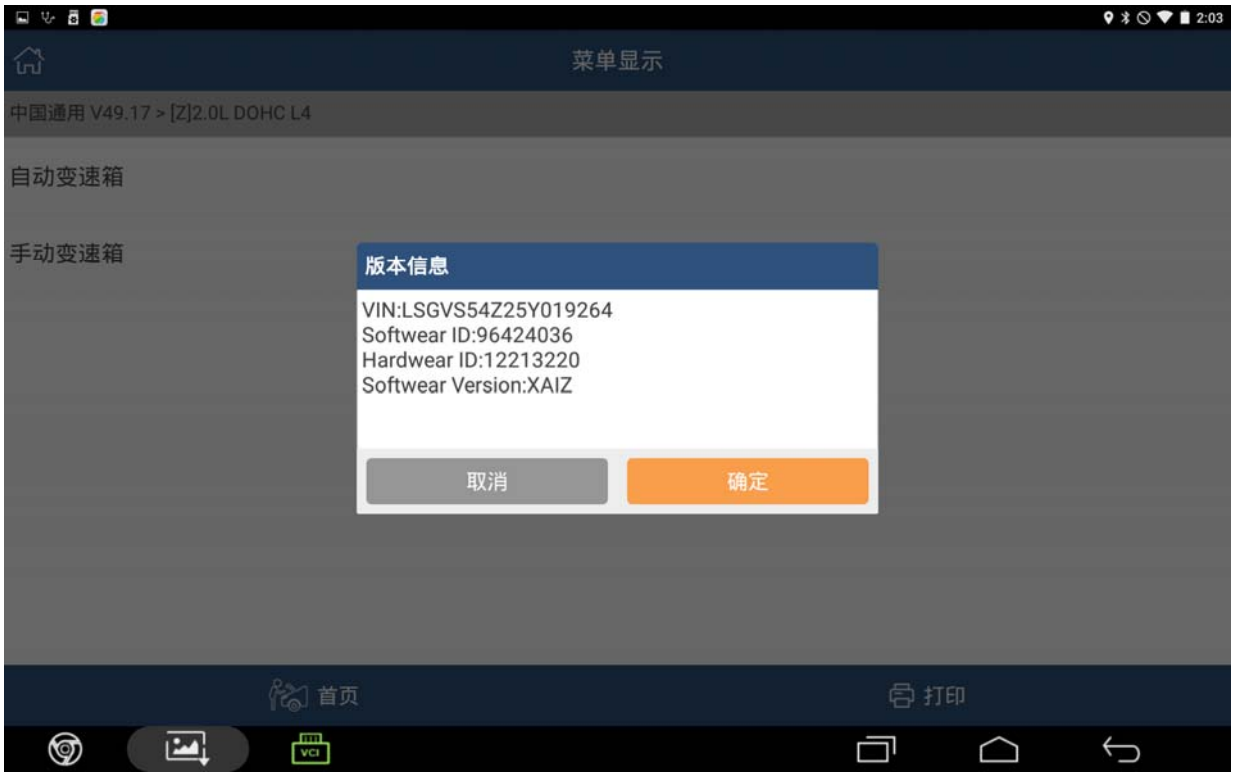

#### 12).点击[确定],提示:请确认是否进行编程? 如图 8;

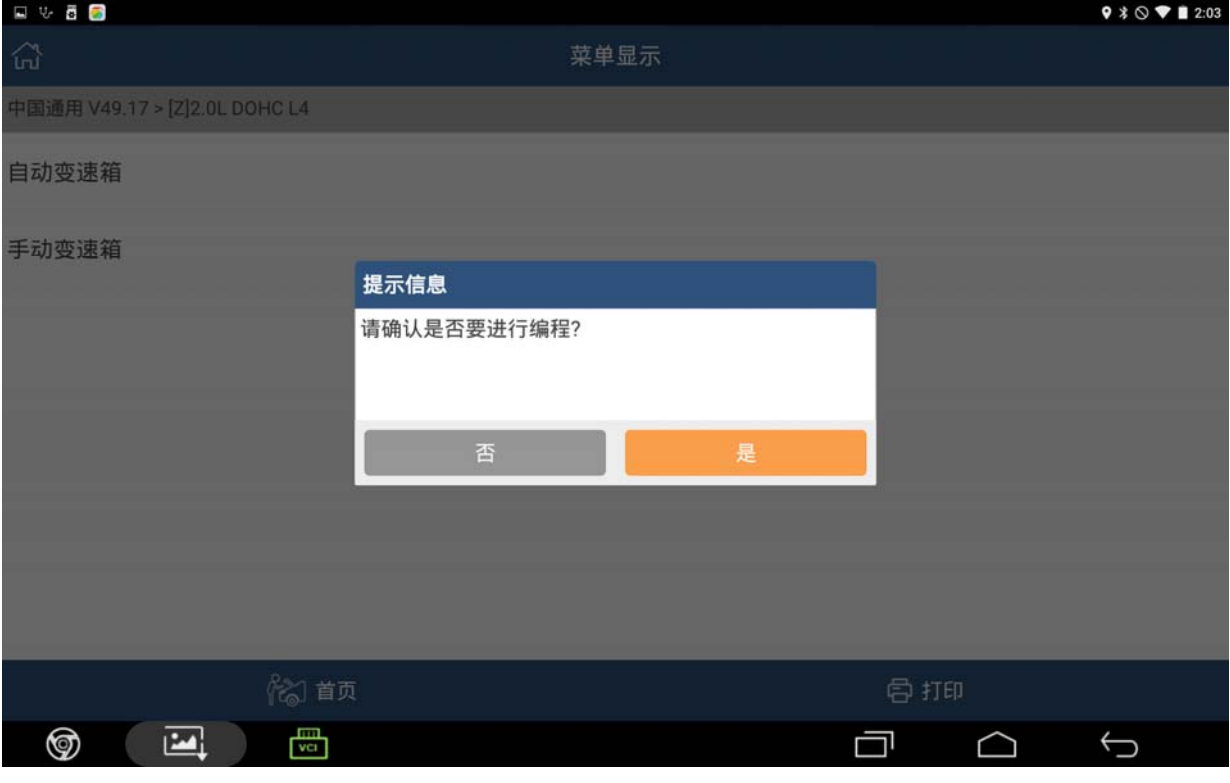

图 8

#### 13). 点击[是], 提示: 正在编程, 请等待 …… 如图 9;

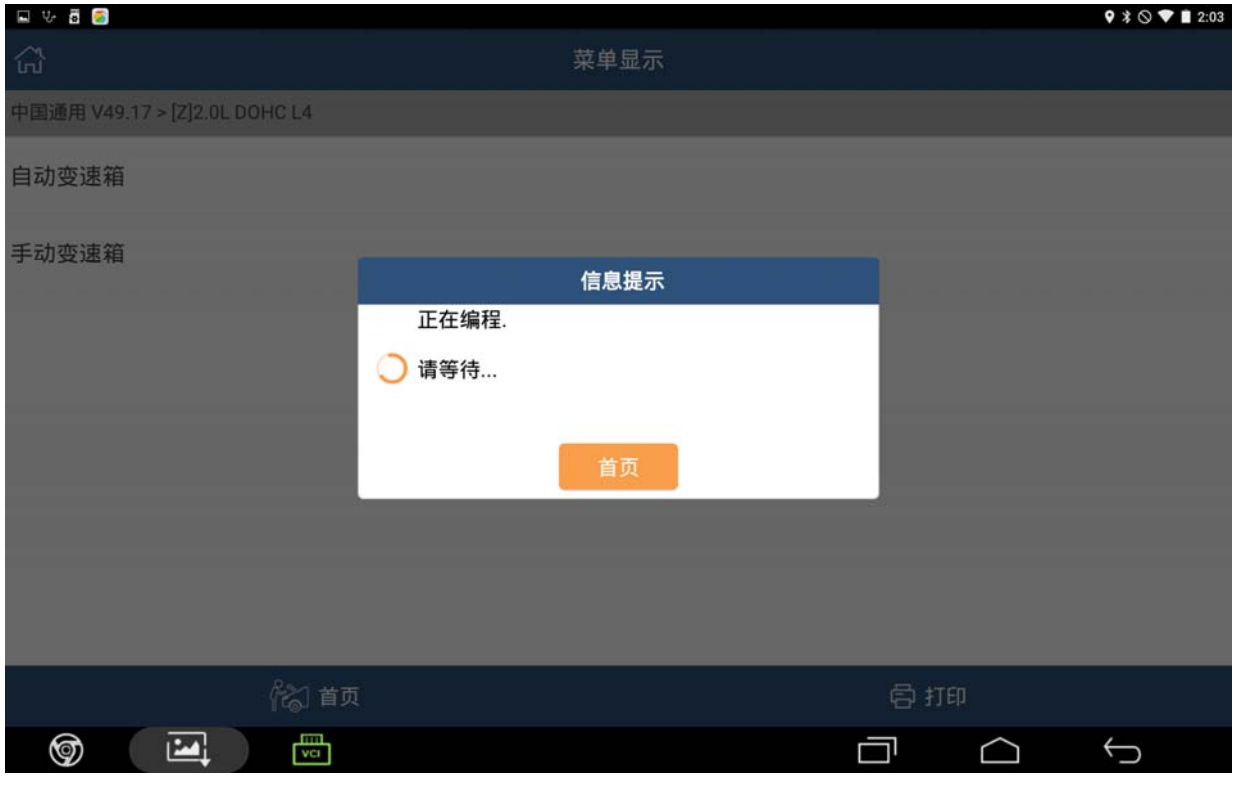

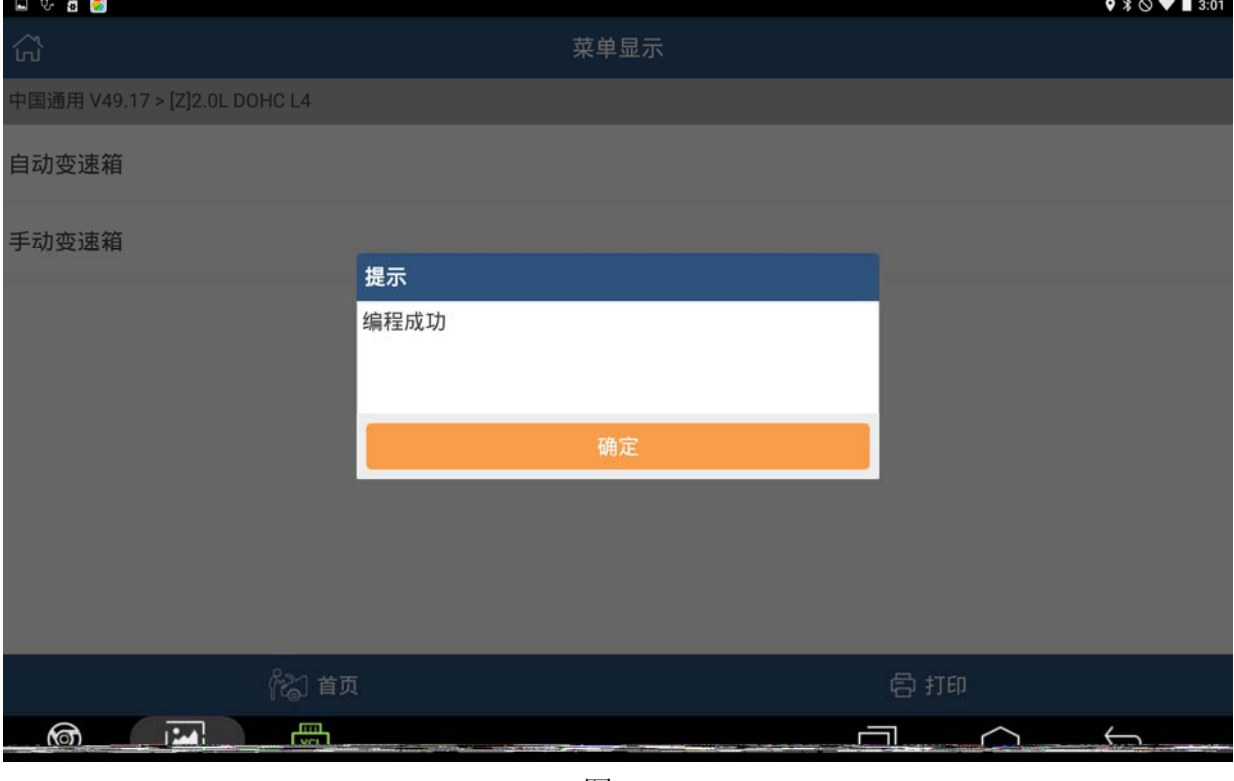

14). 等待 5-30 分钟, 提示: 编程成功。如图 10, 然后点确定退出。

图 10

### 声明:

该文档内容归深圳市元征科技股份有限公司版权所有,任何个人和单位不经同意不 得引用或转载。